- 1. Izradite novu bazu podataka pod nazivom Knjižnica.accdb. Bazu spremite u mapu svog razreda na D: disku.
- 2. U bazu dodajte dvije tablice: Knjige i Korisnici.

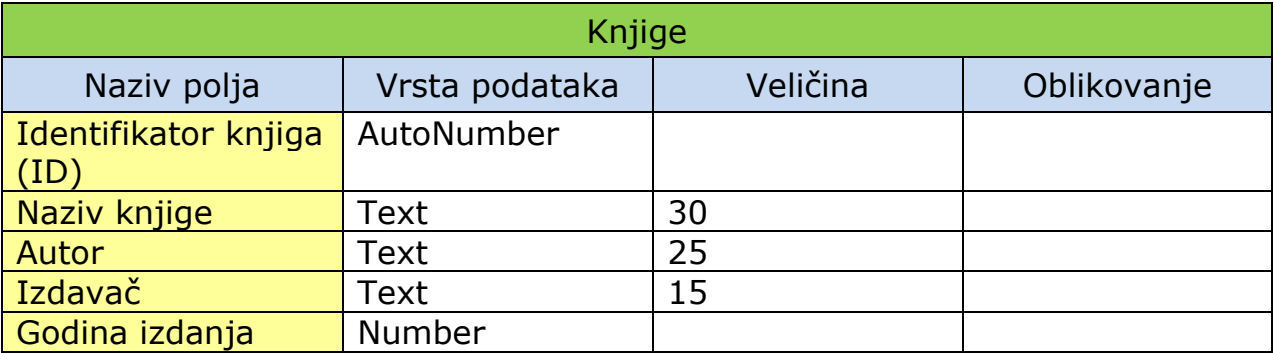

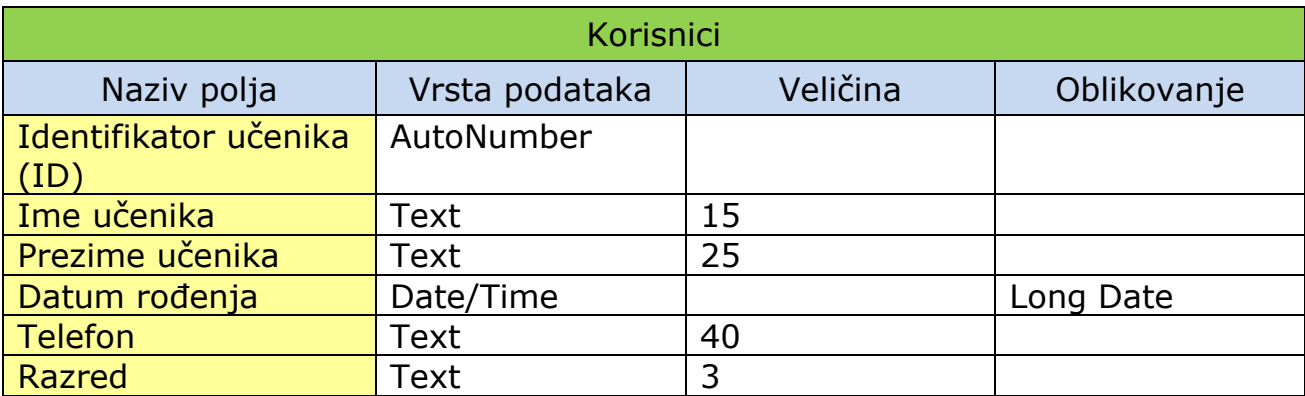

4. U svaku od dodanih tablica upišite u pet slogova.

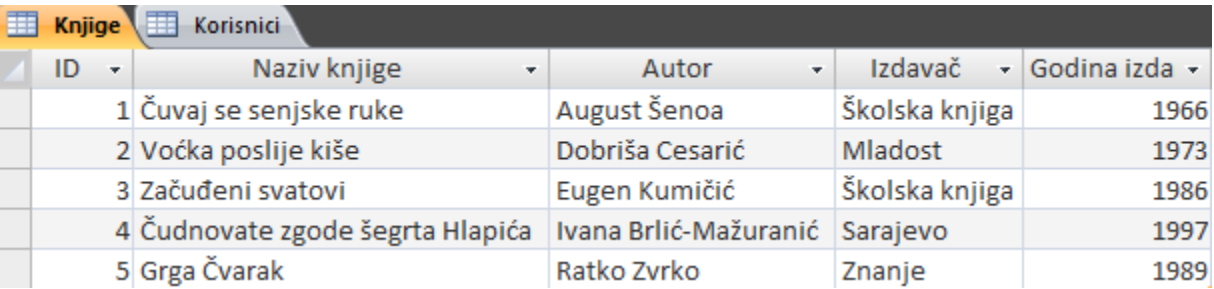

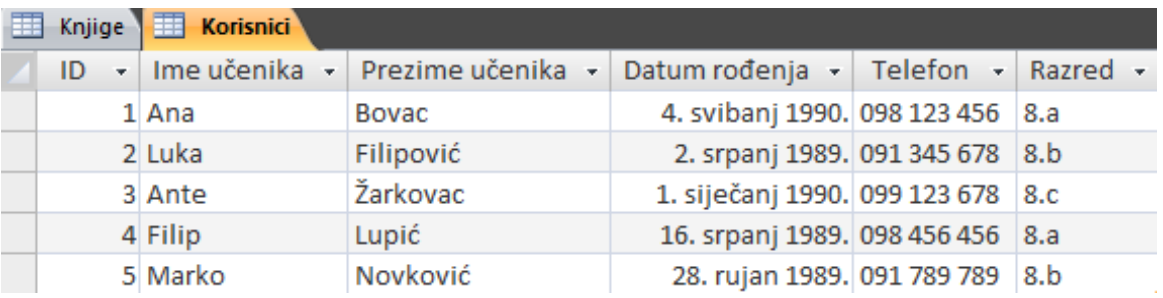